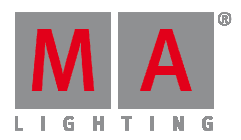

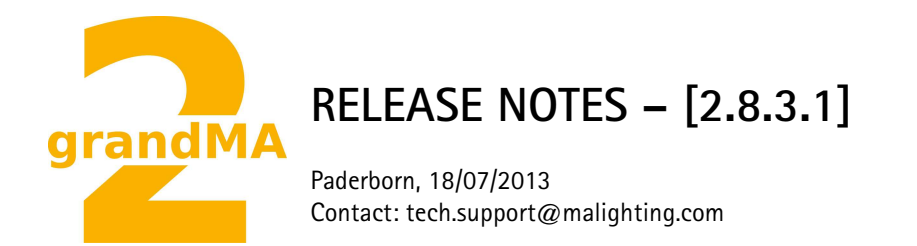

## **grandMA2 Software Releases [2.8.3.1]**

Dear user,

We are delighted to announce the next official software release for the grandMA2 version [2.8.3.1].

Enjoy the next generation of lighting and video control. If you have any improvements to share with us or if there are any questions, comments or any bugs found, please inform our Technical Support at tech.support@malighting.com.

Thanks for downloading and enjoy your show!

Your MA Lighting Team

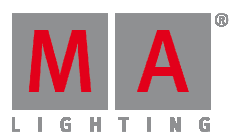

## **Bugfix Release Notes 2.8.3.1**

#### **Important:**

- If you would like to update your dimMA system from any version below 7.x please contact your MA dealer or MA direct for any update information. Should you be using grandMA2 in connection to our dimMA solutions, please get in touch with us, since a console update will now require a MA NDP update and vice versa. We are happy to assist you.
- The current versions of grandMA2 onPC and grandMA 3D require minimum Windows XP with Service Pack 3. The latest version of Microsoft's Net. Framework (4.0) will be installed on your computer, if not already installed.

#### **Bugfix Release**

**Fixed bugs:** 

- Patching fixture types containing more than 4 breaks crash the console fixed.
- Vertical Style fixture sheet crash with a specific amount of columns fixed.
- Multiple file selection crash in bitmap importer fixed.
- Bitmap editor modulator sheet was not usable fixed.
- Agenda events were not executed if event was not created or edited at the same day fixed.
- Possible crash when leaving Patch and Fixture Schedule fixed.
- grandMA2 replay unit system slow down if no grandMA2 fader wing was connected fixed.
- MA 4Port Node DMX Output drops of merged DMX Universes fixed.
- grandMA2 Backup Server Windows share mounting was not always possible fixed.
- External keyboards connected to MA NPU were not always working correctly fixed.
- Partial Show Read of presets which have been moved inside a preset pool was not always possible fixed.
- Layout View lasso selection is able to handle a mixture of Fixture and Channel IDs.
- Backup menu "Mark all" has been renamed to "Check All"
- Wysiwig DMX Invert fixed.

#### **Fixed Bugs and improved functionality MA VPU v7.56**

- Multi-Preview does display the routing of Cameras correct now
- Stuttering Video has happened on some VPU Plus is solved now
- Vimg<> Animation does not create flickering any more if one-pixel-thick content is used
- If Output Devices are changed in the Display Settings, the resolution is changed as well automatically

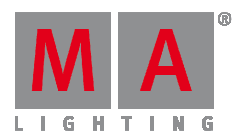

## **Release Notes 2.8.2.6**

**Main feature overview:** 

- Software Update via Network
- New Handling of additive and subtractive color mixing fixtures.
- Graphical Wing and Monitor Setup
- Improved and new structured fixture library
- Improved Patch Dialogue
- Macro Pool objects status indicator
- XYZ Stage Marker
- Sound In
- grandMA2 onPC wing Configuration

**New functions and features in detail:** 

#### • **Software Update via Network**

o Software Update via Network has been implemented. Minimum Streaming version for software update via network is grandMA2 [2.8.0]. Stations running former grandMA2 versions have to be updated the known way via USB. Network Update can be found at /setup/console/Software Update. List of stations to update can be filtered by session ID. Stations already running same version are hidden by default. Activating show same version will also show stations running same version. Software Update via network also supports updating multiple stations simultaneously by press and hold CTRL and select multiple stations. grandMA2 consoles and grandMA2 onPCs can be used to update other grandMA2 consoles, NPUs, MA 3D,MA VPUs MA 4Port Nodes and grandMA2 onPCs running grandMA2 Streaming [2.8.0] or later.

To be able to update via network, please download the following files from www.malighting.com:

- grandMA2[streaming gMA2][streaming gMA1].update
- 4Port\_[version].update,
- MA 3D Installer (gMA3D\_[version][streaming].exe)
- MA VPU Installer (gMA-VPU\_[version][streaming].exe)
- grandMA2 onPC installer. (gMA2onPC\_[version][streaming].exe)

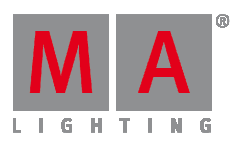

Copy all files needed for your devices to an empty USB drive root directory. USB drive should use FAT32 file system. The USB drive has to be connected to the transmitting grandMA2 console or computer running grandMA2 onPC while updating.

- o Software update via network is also possible using commandline. Syntax would be "UpdateSoftware [IP-Address]" Update Please would update current console. USB drive containing update files as described above has to be connected to grandMA2 console or computer running grandMA2 onPC while updating via commandline as well.
- **Setup** 
	- o New Handling of additive and subtractive color mixing fixtures.
		- Due to the raising amount of LED fixtures and to improve fixture exchange, the former features Colormix and Colordim have been exchanged by a new Feature called ColorRGB. grandMA2 library has been converted. Show files will be converted when loading the show file the first time with grandMA2 v2.8.0.
		- Generic LED fixtures from grandMA2 library always contain a dimmer. Fixtures not having a real dimmer inside their dmx footprint will get a virtual one. Virtual dimmers work like a master for all ColorRGB attributes.
		- New sheet readout option to choose sheet and encoder readout between Default, RGB and CMY. Per Default all sheets will follow global readout setting which can be changed at /setup/user/settings/Default Color mode. This option changes the readout only. Fixture types will still use ColorRGBs. Encoder Color readout will follow last touched sheet readout. For fast readout switching a special title button color readout can be activated inside sheet options title button tab.
		- Special Dialogue Color has new option Link Encoders to control special dialogue faders via encoder. With activated link encoder encoder 1, 2 and 3 will control the choosen special dialogue colorfaders.
		- Edit Setup / Fixture Types / Attribute + Encoder Grouping: New Color Feature "ColorRGB". This feature replaces former features Colormix and ColorDim. Default ColorRGB colors are: ColorRGB1=Red, ColorRGB2=Green, ColorRGB3=Blue, ColorRGB4=Amber, ColorRGB5=White, ColorRGB6=Warm White, ColorRGB7=Cool White, ColorRGB8=Orange, ColorRGB9=Red Orange, ColorRGB10=Purple, ColorRGB11=Indigo, ColorRGB12=Cyan, ColorRGB13=Magenta, ColorRGB14=Yellow, ColorRGB15=UV, ColorRGB16=Green Cyan, ColorRGB17=Medium White.
		- Attribute and Encoder Grouping and Edit Fixture Type dialogue got a new column Color. These Colors will be used for displaying light output color inside StageView and 3D and will also be used for colorpicker color calculation at future grandMA2 versions.
	- o grandMA2 fader wing
		- Graphic mode has been added to Setup / Console / Faderwing + Monitor Setup. Current connected hardware is marked by green check marks. New surfaces can be added or removed inside this dialogue. This dialogue can be used to arrange screens for mouse cursor navigation through all screens. To assign a screen encoder of an external fader wing to an external screen, the fader wing has to be moved above or below the screen. A grey encoder icon inside external screen symbol displays a correct assigned screen

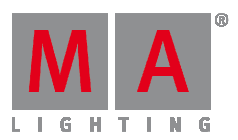

encoder. Pressing edit and touching any module or right mouse click any module can be used to assign a different part of current executor page to a fader module and to change screen assignment of external screens. Default surface 1 is locked and cannot be changed.

- **Surfaces can also be changed using commandline. E.g. The command Surface 2 will** switch to surface 2.
- o Fixture Types
	- Fixture type library menu has been improved. Library will be displayed as table and can be sorted by any column and filtered by manufacturer or fixture type. DMX footprint, number of instances and fixture info is also displayed inside this menu. Manufacturer and Fixture Type filter algorithm has been improved to be able to find fixtures without knowing the exact file name. Fixture filter filters by fixture and mode column. Info window displays attribute to DMX mapping, Info and Revision Notes of currently focused fixture. Info window can be hidden using the i title bar button.
	- By default, all fixture types are using a generic 3D model depending on the class of the fixture module. Custom 3D models can be assigned to fixture types inside module manager using model column. Module manager can be found at /Setup/Patch and Fixture Schedule/Fixture Types/Module Manager. Multi Instance fixtures can have a fixture housing model in addition to the module manager subfixture models. These housing 3D models are assigned by choosing them inside model column of fixture type table. Exporting a fixture type includes assigned 3D model. Exchanging a 3D model of a single fixture can be done using 3D application or using /Setup/Patch Live/Fixture Position/ dialogue model column.
	- "New keyword ""Model"" for 3D models in show file E.g. the command ""List Model"" lists all 3D models of this show file. The already existing keyword ""Items3D"" has been renamed to ""Item3D"" The syntax Assign [model] at [item3d] has been implemented to assign 3D models to fixtures using commandline or macros. E.g. ""Assign model 2 at item3d""
	- Fixture type info editor has been reworked. Fixture types can contain Infos and Revision Notes with time stamps. Time stamps are automatically created, when manually adding Infos or revision notes.

#### o Patch

- Patch dialogue has been reworked. Touching a DMX address at the right part of the patch dialogue patches current focused fixture to touched DMX address. Right hand side of patch dialogue only shows one universe at a time. Universe can be chosen via green soft key above scrollbar. A new Patch encoder bar has been implemented. Encoder one can be used to scroll through left all fixtures displayed at the left side of patch dialogue. Encoder 2 and 3 can be used to choose DMX Universe and Address. Pressing Encoder 3 will patch current focused fixture(s) to chosen DMX address.
- Patch dialogue DMX Test Output functionality has been implemented. Encoder 4 of the new Patch dialogue encoder bar can be used to set to a Level to test current chosen DMX address. Be aware using the Test DMX Output functionality of the patch dialogue also affects and resets DMX Tester generated DMX Output.

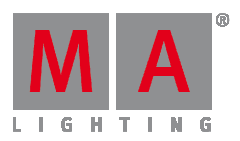

- Setup / User / Settings: New User Option "Patch Column Readout is absolute DMX Address". Activating this option will display DMX Addresses as absolute values instead of separated by Universe and Address inside this universe. E.g. 2.500 = 1012. Additional, this option can be changed inside DMX Patch dialogue.
- **EXECT** Create Multipatch has been moved from patch to fixture layer dialogue. Mulitpatches can include 3D models to be visualized in Stage View and MA 3D. Multipatch fixtures will be displayed as Master/Slaves in Fixture Layer. Deleting Master will move next multipatch up to be new Master. Position of Multipatch fixtures can be adjusted inside fixture position dialogue which can be found at the Patch and Fixture Schedule or Patch Live dialogue.
- Patching using Commandline: Assign Fixture X at DMX Y deletes current patch of fixture X and patches fixture X at DMX address Y. Assign DMX Y at Fixture X creates a Multipatch for DMX Y at Fixture X. Assign DMX Y at Fixture X /reset will delete any MultiPatch of Fixture X.
- o Multi Selection of Executors has been implemented. Press and hold select key and choose more than one executor. Last selected executor is displayed with light green background, all other selected executors are displayed with dark green background. The commands On, Off, Go+, Go-, Pause, Fast Forward, Fast Backwards and Top Please will be executed by all currently selected executors. Selecting a single Executor will deselect all other executors.
- o grandMA2 consoles and MA NPU can be remote rebooted or shut down via network using station IP address. E.g. The command Shutdown 192.168.0.4 will shutdown console or MA NPU with IP address 192.168.0.4 Reboot and shutdown can be canceled within 10s at the station receiving a remote reboot or shutdown command.
- o Column width of setup tables has been included in user profile.
- o Improved Multiuser Access Conflicts. E.g. As long as a user is changing a name, number or timing of a cue, other users cannot modify this cue. If another user tries to edit or modify this cue, he will get a automatically disappearing warning popup.
- o Pressing MA+. will add Default to the commandline without automatically executing this command anymore. E.g. Pressing MA+. and an Encoder bar Presettype button afterwards will add default values for chosen Presettype.
- o New command "menu /reset" to switch all dialogs back to default screen.
- o New option for command Call: status Call Cue 3 activates all values of Cue 3 in programmer. Values of Cue Zero thru Cue 2.999 will be inactive in programmer. Call Cue 3 /status activates all values of Cue Zero thru Cue 3 in programmer.
- o It is possible to reference Fader and Button pages by name using wildcards. E.g. Off Page "Song\*" will switch off all pages with page labels starting with "song".
- o The store option "Status Merge" includes also effects.
- o The commands Record Macro x and Record Timecode x will create a new macro/ timecode object, if object does not already exist. The commands Off Macro and Off Timecode without any following number will switch off all currently running macros or timecode playbacks.
- o Channelpage buttons can be disabled and Faderpage and Buttonpage buttons can be linked to switch complete pages. Option can be set at Setup / User / GrandMaster + B.O. Settings.

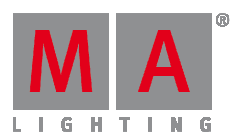

- o "add multiple" to add more than one new remote input row in Setup / Show / Remote Inputs Setup / Analog - Midi - DMX Remotes.
- o Setup / Network / MA Network Configuration: grandMA2 onPCs are displayed inside a new TAB.
- o Fixture Type Creation Choose Attribute dialogue has been improved.
- o Kill can be used with or without considering Executor Off-time. Option can be set using Setup/Show/Playback+MIB Timing.
- o New Option in User Setting:Setup / User / Settings / "Disable Viewbutton and View CLI". (CLI = Commandline Interaction). With this option activated Views and Viewbuttons will not interact with the commandline anymore. E.g. Hitting the store button to store a group and realizing you have to change the View to get a group pool would not accidently store a view anymore.
- o "Value Encoder resolution can be changed per attribute using Attribute and Encoder Grouping dailog or by using commandline: Assign Attribute """"/EncoderResolution. E.g. Assign Attribute ""Tilt"" /EncoderResolution=fine.
- **Pools and Sheets** 
	- o Macro Pool objects show their current status (Play, Pause and record) and the number of the current active macro line.
	- o Sequence Executor Sheet: Multiple CMD cells can be selected using CTRL and edited at the same time.
	- o New Sheet option "Merge Same Values". This option defines whether Attributes of the same feature currently having the same value are display as one value or as one value per attribute. This option does not apply for presets.
	- o Editing any MATricks objects displays a new MATricks editor. Using this editor, MATricks object can be labeled, modified or exchanged by a predefined one.
	- o Executor Assign menu list buttons are got list button indicator.
	- o Info View window has been renamed to Info Sequence Window. New Info window can be used to create Info for any object. New Info View Window works like a text editor. Link Selected will display Info of selected sequence. using the Info title button and touching any object afterwards will show editable Info of this object, e.g. sequence, group, preset,...
	- o All pool items display a small i, if a pool object contains a Info and is not locked.
	- o Specialmaster BPM can be assigned as Effect Speed Group. Effects will follow calculated Sound-IN BPM signal. One Shot per BPM trigger.
	- o Effect editor displays Rate and Speed column. These columns are related to each other.
	- o Effect size defaults for P/T reduced to +/- 50
- **XYZ** 
	- o StageView Follow can be aligned. Activating any align mode and touch and move inside follow mode stage view will fan selected fixtures beam positions.

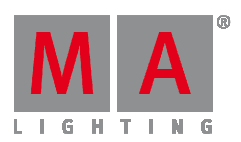

- o Stage Markers have been implemented. Stage markers are Moving Paths other fixtures using XYZ can refer to. XYZ beam position of fixtures not assigned to any stage marker are absolute XYZ coordinates in 3D space. XYZ beam position of fixtures assigned to a stage marker are relative to this stage marker's position. Moving, Rotating or Scaling a Stage marker will recalculate all XYZ beam positions of fixtures using this stage marker according to the changes made with the stage marker.
- o New Executor assign menu option "Forced Pos." to choose fixture position feature fades between always Pan/Tilt Fade (PT), always XYZ Fade(XYZ) and Auto. Auto mode will fade attributes as stored. Pan Tilt values fade in Pan Tilt mode and XYZ values fade in XYZ mode. The same setting can be chosen per cue using new sequence executor sheet column. A forced transition mode per cue will always overwrite forced transition mode set per sequence.
- o Stage View Calibration mode provides new button Stage values. This button will set current selected fixtures attributes to values of the fixture type stage column. Warning: grandMA2 library fixtures stage values are not set to be able to use this functionality stage values have to be set in fixture type first.
- **Sound** 
	- o Sound In has been implemented. Sound In View provides access to Special Masters related to Sound In. These Special Masters can also be assigned to executors. Sound In has to be connected to be able to see any information in this window.
	- o Cues can be triggered using Sound or BPM trigger. Column Trig Time can be used to further adjust Sound trigger frequency or BPM scaling factor.
	- o Chaser can be assigned to BPM master using Edit Chaser dialogue. Chaser will then follow Sound-In calculated BPM value.
- LoadShow and NewShow dialog enhanced by "set all markers" button.
- Speedmasters can be set to values beyond 225 BPM using learn button or double or half speed button. Speedmaster max value will be automatically changed any time when using this buttons.
- Executors triggered via timecode or commandline will be transmitted via Midi Show Control.
- Pop-up will be displayed if commands cannot be executed because of insufficient user rights.
- Session Collision Box will be displayed at all Screens. Session collisions have to be solved before being able to continue.
- Changing executor assign menu options will ask for confirmation if playback needs to be switched off for applying changed option.
- Swipe functionality has been changed. Swipe menu will only stay open if swipe gesture is moved out of swipe menu before releasing touch.
- Timecode Autostop Option "Switch Off" uses the Executor Off-Timing.
- grandMA2 library updated to Carallon 9.0.
- New ESP Vision driver enabling support for up to 255 MANet2 DMX Universes.

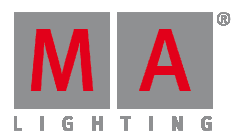

• Thumbnails received via CITP are shown in fixture type editor wheel slots manager.

#### • **grandMA2 onPC**

- o Setup / Network / MA Network Configuration: grandMA2 onPC will be displayed in a separate TAB. Each grandMA2 onPC is always listed with all possible connected MA onPC command wing and MA onPC fader wing. If more than one MA onPC fader wing is connected to a grandMA2 onPC, MA onPC fader wings have to be assigned to a logical MA onPC fader wing 1 or 2 by using the "Identify Fader 1" or "Identify Fader 2" and press any button on that MA Fader Wing within 10 seconds.
- o Support for grandMA2 onPC has been added to Wing and Monitor configuration menu. Menu can be found at /setup/console/Faderwing and Monitor Setup. In Multi Screen Mode This menu can be used to remap faders or mirror internal screens to external screens. Surface 1 is a locked default surface. Editable surfaces can be added using "Add Surface" button.
- o "Additional external screen resolutions have been added to onPC multi-screen mode: 2048x1152, 1650x1050 and 1280x768.

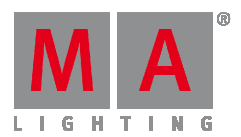

**Fixed Bugs and improved functionality** 

- Crash fixed when enabling all Tracksheet headline buttons.
- Crash fixed when activating and deactivating XYZ without leaving Patch and Fixture Schedule in between.
- Crash fixed when editing tracking part cue values.
- Crash fixed when one console (or grandMA2 onPC) with an opened Label Bar (label group x), while receiving a show download from another station.
- Sequence speed and rate assigned to executors can be faded using the Executor x at y fade z command.
- Setup Fixture Layer: Columns FixId and ChaId are fixed when scrolling horizontal.
- Using Coolux Pandoras Box Desktop Streamer in combination with CITP doesn't crash grandMA2 software any more.
- Off menu is sorted from first called to last called from bottom to top. Any playback calling will bring this playback to the top of the off menu list. After show uploads this list is initialized from bottom to top.
- If station, which currently calculates channels, will leave the session, output will stay as is for cue with active crossfade or temp fader.
- Content Sheet window resize functionality is also possible in combination with horizontal scroll bar.
- Partial Show Read doesn't mix up the attribute and encoder grouping of current loaded show file any more. All Attributes from current show file will stay at their position. Attributes coming from partial show read show file will be moved to the referring position of current loaded show file.
- Partial Show Read Prepare merges also 3D Environment. With the soft key use other stage also the stage plane of the partial show read show file can be merged.
- Partial Show Read: If fixtures coming from partial show read show file create a patch collision, these fixtures will be unpatched leaving the patch of current loaded show file included fixtures untouched.
- grandMA1To2 Show file converter: Semi colon in macro lines will be converted to grandMA2 show file.
- Program and Exec time assigned to executors can be faded using the Executor x at y fade z command. E.g. Executor 1 at 50 fade 3.
- The command "executor x at 50" also works for Temp faders.
- Auto Stomp functionality of high priority executors in combination with deactivated Soft LTP has been improved.
- Chasers started using Temp faders are able to run forwards or backwards.
- Insert executor pages has been improved and does not move unnecessary pages anymore.
- Alternating between Scroll bar and scroll encoder inside big lists is possible at any position.

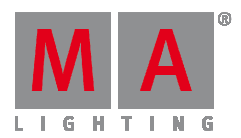

- Executor Assign menu Save Default Sequence Options also saves current Input filter setting.
- Encoder resolution settings have been included in user profile.
- Command Import "" at cue x import at specified cue number. If cue already exist then user will be asked.
- grandMA 1To2 Show Converter: Effect default speed is 60 BPM. Dim and Move Paths are converted correctly. Highlight and Zoom From values in Fixture types are converted correctly. Command links in cues that have more than one command are converted correctly as far as possible.
- Goto Cue x Executor y thru z calls Cue x for all executors y thru z containing a cue x.
- Command Assign Executor 1 thru 10 /option=value assign option to all possible executors of given executor range.
- Fixtures profiles are allowed to use more than 512 DMX channels.
- onScreen Keyboard: long press Backspace key has been fixed.
- Follow cues are automatically triggered correctly after finishing manual x-fade to the cue in front of the follow cue.
- "Xfade and Temp fader are using the Snap percent setting of the cue / Snap% works with XFade and Temp Fader also when fading down.
- Renumber Cue dialogue: Stepping though the dialogue using Please when renumbering a single cue has been fixed.
- Timed macros can be triggered via TelNet.
- Tracksheet option extract preset can be used in combination with lasso selection.
- Playback Big View soft fader bounce has been fixed.
- The command "Menu Update" always opens update menu, even if there is nothing to update update button is not highlighted.
- Highlight is not automatically disabled any more when a user in the session forces an upload by leaving Patch and Fixture Schedule.
- Patch dialogue calculator is able to summate DMX addresses input via mathematical expressions like 25+24.
- Macro wait time ranges can be spread to multiple macro lines if more than one macro line is selected.
- Button Executor master is automatically reset to 100% when an executor is assigned, copied or moved to a button executor.
- Group master overview displays different mode groupmasters of one group separately.
- 7inch Multitouch functionality has been implemented for pool playbacks.
- Fixtures not having any 3D body cannot be positioned inside Setup, stage view or 3D anymore.

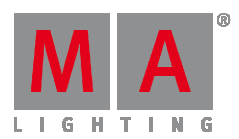

- Single fixture group name executor display has been improved and looks the same as single fixture group pool name display.
- Motor Fader functionality of reassigned external fader wings connected to a grandMA2 ultra-light has been fixed.
- Playback filters of running playbacks are initialized correctly when loading a show file.
- Setup DMX Patch column always displays first used DMX Address (DMX start address) of this fixture instead of DMX start address of first subfixture.
- Running effects view does not show already deleted effects any more.
- No more additional space is reserved for an additional dimmer attribute, if it's not present in any fixture having a channel ID.
- Tracksheet autoscrolling in Preview of 'Not Linked' tracksheets has been fixed.
- Reassigning a fixture type does not destroy link to moving paths any more.
- Auto created groups can also be used as masking objects.
- Off + lasso in a fixture sheet has been improved to also work on multiple attributes.
- Stage Plane dimensions can be adjusted using grandMA 3D application only.
- Fixture position and rotation changes can be undone using oops.
- Sequence Executor Sheet multi-selection using CTRL+touch or CTRL+mouse click has been implemented.
- Update Oops Update does update the correct part cue again.
- Fixed Faders are reassigned correctly after changing surfaces.
- Edit Sequence dialogue "Test Cmd" works also with Part Cues or multiple cues selected.
- DMX Profile editor got a Label Profile button.
- Nonfunctional Add and Delete buttons inside /setup/Patch only have been removed.
- Preset pool display of 4 digit preset pool numbers has been improved.
- Fixture sheet column width of last column can also be saved to default or remembered when recalling a view.
- Import dialog: Use earliest/use latest softbutton label is changing when using hardkey X19.
- Edit Cue X Update please updates all values to their correct part cue.
- Stage view rotation calculator respects Group/Single rotation.
- Triggering a button executor from a macro is now respecting current exec time setting.
- Fixtures can be removed from presets using programmer "Remove" values.

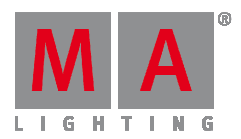

- Deleting an executor page will automatically unfix all fixed executor of the deleted page.
- Sheet title bar Preview indicator will stay visible after updating cues in Preview mode.
- Snap Percent setting will be used when using Exec Time Set Time or Exec Time Manual X-Fade Mode.
- Activating Auto Fix of already running executors immediately will auto fix executor.
- Attribute filter menu background has been changed from red to dark grey.
- Labeling CueParts within store operations also works without having to label Cue Part 0 first.
- Autofixed Effects using off time are un fixed after being switched off.
- Split XFade A / B has been improved for non-tracking sequences.
- Switching off paused chasers considers Off time.
- Xfade revert is working as expected when jumping inside sequence using Goto or Load.
- Channel X At +/-Y knocks in current output value +/- Y and is respecting Sequence Masters.
- MA onPC wing DMX In has been improved.
- grandMA2 onPC has been improved to run more smooth on older graphic cards.
- Numeric keypad hard keys can be assigned to other functions than numbers as well via grandMA2 onPC Keyboard shortcuts.

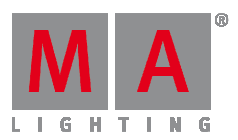

#### **Appendix**

If you would like to update your dimMA system from any version below 7.x please contact your MA-dealer or MA direct for any update information. Should you be using grandMA2 in connection to our dimMA solutions, please get in touch with us, since a console update will now require a NDP update and vice versa. We are happy to assist you.

The command "store /remove" or pressing [store][cue][2] and the select [remove] in the pop-up will remove the whole attribute with all (!!) its layers for fixtures having any value or effect layer of this attribute active in programmer. It can be filtered to only remove values, value timings or effects by using the buttons in the stored encoder bar. To remove only specific layers, for example only individual effect fade, the operator needs to open the calculator for these layers and select "remove" in the calculator. Afterwards the operator needs to update the cue, or has to use store /merge to remove the specific layers.

Selecting multiple fixtures with a lasso in the layout view is respecting the snap grid settings to interpolate small position differences of fixture icons. The selection order will always be made inside of one snap grid cell first, afterwards line by line in the direction of the lasso movement.

- Release version **2.3** of grandMA2 divorced values and effect values! Therefore older show files might not be 100% compatible. Therefore please check your show file with the new version before using it live!
- With Version 2.5.70 the default speed of effects and the rate of effect lines has been exchanged by a single speed per line. Therefore older show files might not be 100% compatible. Please check your show file with the new version before using it live!!

#### **Known Limitations**

- show file Conversion from Version 2.2 and earlier: The speed of a selective effect, stored in a cue, will not be brought correct into programmer, if the cue gets edited and the default speed of the effect in the pool is not 60 BMP.
- ASCII show import supports Strand ASCII show files only.
- MA onPC command wing DMX input is supported for the ports "DMX In" and "DMX out A" only. The port "DMX out B" is allowed to be used as DMX out only!

#### **MA VPU [2.8.3][6.8]|**

Text Ticker Implemented for grandMA2 mode

- Text Ticker Elements can be inserted in any free content slot in the Content Edit. Use a right click and choose "Insert Text Ticker"
- The Options. Screen Name: (the name of the Channel Set in the Console)
- Text: The Text that is displayed in the VPU Options here: /n does create another line Or the user can browse for a text file (\*.txt) via the button on the right. This text file will be part of any Content Distribution triggered from the grandMA2 console if "Distribute Show Content" is selected. If this file is used, make sure via the Content Distribution that it is available on all MA VPU in the session on the same location, just as it is necessary for any other content
- Font: Choose between the predefined font types that are included

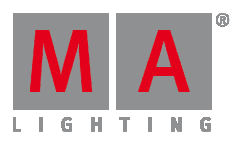

- Font size: Choose the size of the displayed text. Already created Text Ticker items can be adjusted by using the option "edit" in the context menu. To Display the Text Ticker item on screen, simply select it via the IPool / Image Channel
- 4 new Attributes allow the use of the text ticker:
- o Compos Type: Choose how the Text Ticker is animated
- o Compos Speed: Choose how fast the animation done
- o Compos P1: Choose how long the pause in the middle of the animation is
- o Compos P2: For Future Use (not currently implemented)
- o The predefined animations can be edited via the grandMA2 command line (incl. import and export)
- o These animations are based on key-frames. These can be adjusted or new frames can be added. They are located in the Pixel Mapper Container/Video-Composition container in the grandMA2 (via the command line)
- New Effects: SBlur, Radial Blur, Radial Blur Rotation, RGB Shift, RGB Shift Rotation, Halftone, LED 1, LED2, Mirror, Mirror 2X, Mirror 2Y, Mirror 2XY, Mirror 3, Posterize, Cartoon, Fresnel, Kaleidoscope and Threshold
- Software Update from the grandMA2 console implemented. Revere to the grandMA2 release notes / manual how to do it.
- New Fixture Types available: Version is 2.7x in grandMA2 and 6.8 in grandMA series one mode
- Insertion of content in the content editor is completely rewritten now to the MA VPU in grandMA2 mode If new content is inserted, the names of the clips are directly accessible now. The Thumbnails are distributed sequentially now in the network to not disturb the MA VPU or consoles
- In addition grandMA series 1 mode and grandMA2 mode of the VPU do allow a "Show Mode"
- The Show Mode can be set via the control channel in the Master Fixture or via a button in the GUI Screen or via the options in the grandMA2 / the settings in the VPU Plus internal screen What does it do:
	- o If the Show Mode is set (once, not permanently): The GUI Screen is set to Full-screen (no GUI visible - Full-screen mode)
	- o A preview of the text ticker is not displayed in the Content Editor
	- o Thumbnails of new inserted content are not created and not sent into the network (to the console or any other VPUs) to avoid any addition traffic on the network
	- o The Preview of the outputs of the VPU Plus is set to Pause
	- o The frame rate of the GUI Screen (if turned on) is limited to 10fps
	- o The frame rate of the VPU Plus internal screen is set to 5fps
	- o If clips are selected in the Content Editor, no preview is displayed in the "Preview Area"
	- o If clips or images are selected in the content editor, that do not have a thumbnail, this thumbnail is not created when they are selected
	- o The internal screen of the VPU Plus does indicate the Show Mode via "Show Mode. Preview Paused by Show Mode)
	- o Any running content distribution is reduced to 10% Speed
	- o The Highlight function in the Pixel Mapper is toggled to off
	- o If the Show Mode is set permanently (via the control channel in the master fixture):
	- o The conditions from above and additional:
	- o The user cannot turn on the GUI of the VPU
	- o The internal screen of the VPU does display "Show Mode locked" and that screen is locked to that view
	- o Menus on the internal screen cannot be used
	- o If you leave the show Mode: you can leave the Show Mode by using the control channel set "Leave SMode" or toggle one of the buttons mentioned above
	- o All Thumbnails, that were not created if the VPU was in Show Mode, are created and all settings turn back to the original
	- o All screens are accessible again, the frame rate is set to it prior value
	- o Content distribution is running again with it's defined speed (as set in the grandMA2 settings)

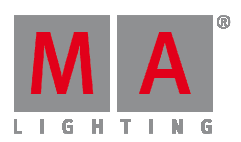

- New option in the Multi-Preview: Update missing Thumbs from show will update only those channel sets / thumbnails that are not done, yet. This will help if any thumbnails were not created (e.g. due to the fact that they were inserted during Show Mode)
- New Layer reference option added: this allows any Layer as input into another layer to play the same video parallel on another layer. The main purpose is to save performance. Only the video itself if feed into the other layer, not any changes in color or video effects etc. Use the new fixture types or go into the content editor / standard folder, search for a free channel set and use right click "Insert for Layer reference"
- New Playmodes added. Use the new fixture types to utilize the new functions. Play Ignore Dimmer, Play Index Ignore Dimmer, Loop Ignore Dimmer and Loop Index Ignore Dimmer. These modes do start the video and keep on playing it regardless if the dimmer is above or zero.
- New Playmode "Pause Ignore Restart" This does pause the video at the very frame that is played back in the moment Pause Ignore Restart is executed.
- If any Playmode is executed afterwards, then the video will carry on playback from the point Pause Ignore Restart was executed. If a Playmode is chosen that respects the index position, the index position is ignored as well. Practical use could be: any clip is playd back with any Playmode on Layer 1 and this is programmed e.g. On Executor 1. Then on Executor 2 one cue is programmed, that just contains the information "Pause Ignore Restart" on Layer 1. Executor 1 is turned on, the video plays back. If Executor 2 is flashed, the video will pause as long as the flash button is pressed. If Executor 2 is released, the video will not start from the beginning (as if just the regular Pause playmode was used), but will carry on to play back from the very position. The video layer of the vpu gets the following instruction: first, because of Executor 1, e.g. Playmode Loop is used. Then, because of the flash of Executor 2, Pause Ignore Restart is used. Then, when Executor 2 is released, the clip will loop, but because of the prior "Loop Ignore Restart", the clip will carry on from the pause position.
- Highlight functionality in the Pixel Mapper: activate the button "Highlight" and select any Panel to make it output as white, 100%. The buttons next and preview can also be utilized in combination with that function.
- In the Multi Preview the user can now scale and place each element. To store that setup, the button "store" alignment" can be used. If the "Channels button" is toggled, the windows are displayed without any details of the parameters. In this view another alignment can be done and stored separately. A toggle channels button switches to the other window alignment. Each user can store it's own alignment. These settings are stores locally on each VPU and not in the showfile.
- Speed changes from normal speed to zero are smooth now
- Speed changes can be done down to absolutely zero now so that the video stops playing back.
- The Camera of the Pixel Mapper Outputs can now also be defined within the grandMA2 console in Setup / Network Configuration / VPU / Edit / Render Fixture Types to use the new functionality
- The option "Show FPS in Full-screen does reflect the real rendered fps of a GUI now, so if the frame-rate of the GUI Output is limited, the counter in the screen does reflect that. The same goes for the small indicator in the right side of the gui screen and the internal screen of the MA VPU plus
- Frame-rates are now indicated per Output. This is done by a "/" sign. \* Resolutions higher then Full-HD are supported again (e.g. Matrox TripleHead2Go)
	- o If import / export Function Blocks is used, then an exported VPU Layer cannot be imported onto a VPU Camera and vice versa
	- o If Color Key, Invert FX and Gausian Blur are used, the Color Key is still working now
	- o If picture files are distributed via the network, all VPUs do show these pictures immediately

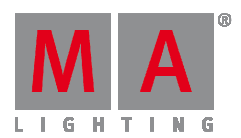

- o If a Camera is renemaed within the patch of the grandMA2 console, the change is instantly displayed in the VPU
- o If in the Content Editor a Function Block gets delete, the view on the right (the Channel Sets) are displayed correct now
- o If several Channel Sets get selected and new Content is inserted to overwrite the old ones, all selected Channel Sets are overwritten now
- o MA VPU in grandMA2 mode: If a Media PC is inserted in setup / Network Control / VPU, then you cannot edit the SDI Input settings any more, since it is not supported for Media PCs (only for MA VPUs)
- o If a Media PC or a Laptop running the VPU software is send to full-screen, then the mouse is not visible any more
- On Media PCs / Laptops no Art-Net IP is forced any more now.
- Automatic Software Update from D:\Software\VPU Auto Setup is not supported any more

#### **Known Limitations:**

- Network Software Update is only supported for MA VPUs. Warper 3D Objects are now stored in the grandMA2 showfile. Import / Export Function Blocks does only save.
- Links to objects, not the objects themselves. If you want to export / import Warper 3D Objects, then you have to use the import / export functionality in the Warper Editor.
- Any Preview that is shown in the Warper Editor is displayed without the regular Keystone done in the VPU Camera and any changes in the VPU Master Fixture.
- Clips played back above normal speed may not run smooth VPU Plus only: It is not indented to have the monitor playback on the internal display in frame sync to the DVI outputs. The update of this display is running on lower frame rates to safe systems CPU power.
- SDI Settings: If there's no valid SDI signal on the inputs make sure to disable the watchdog, else the output frame rate might decrease
- Having two MA VPUs in a session where one VPU is running in Pixel Mapper mode while the other VPU is running in DVI mode the Output is in sync, even the display on the monitor is one frame behind (the Art-Net data itself is not delayed)
- Border and ocean effect won´t work in combination

#### **MA NDP [8.0]**

# IMPORTANT:

- grandMA series 1 Version 6.801 and onwards needs a minimal NDP Version of NDP 8.0 and vice versa to work properly
- Rack files saved in the grandMA series 1 Version 6.801 and onwards are not backwards compatible

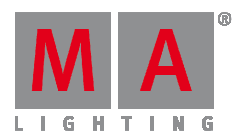

- sACN as input is now implemented in grandMA2 and in grandMA series 1mode
- MA-Net: if the option double universes is used, both universes can be set independently in both grandMA2 and grandMA series 1 mode
- New CAN-Bus driver implemented
- MA Network Dimmer Window: if the width of a column was negative, the display is automatically adjusted so that all columns are visible

#### **Known Limiations:**

• In grandMAseries 1 mode for sACN only up to universe 64s can be set

#### **grandMA 3D [2.8.2] [6.8]**

New features of grandMA2 console adapted grandMA 3D (virtual attributes, stage markers).